*Not Recommended for New Installations.*  Please contact Technical Support for more information.

# *Stable Real Time Clock for PCs*  **Model PCRTC Documentation Number PCRTC2095**

This product **Designed and Manufactured In Ottawa, Illinois USA**

of domestic and imported parts by

# **B&B Electronics Mfg. Co. Inc.**

707 Dayton Road -- P.O. Box 1040 -- Ottawa, IL 61350 PH (815) 433-5100 -- FAX (815) 433-5105

**Internet:**

http://www.bb-elec.com orders@bb-elec.com support@bb.elec.com

B&B Electronics March 1995

# **Table of Contents**

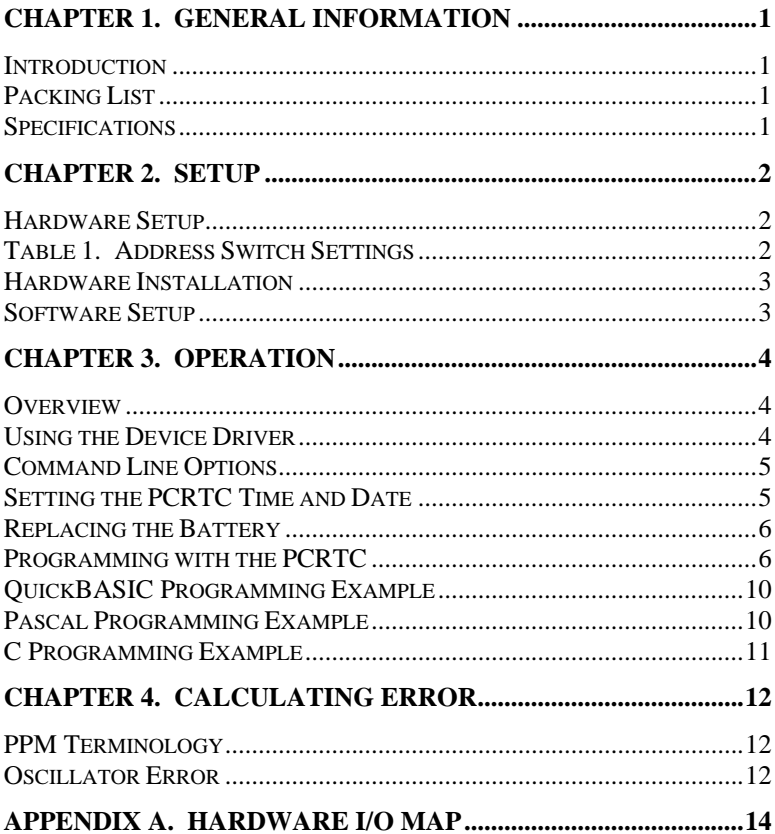

# **Chapter 1. General Information**

# **Introduction**

The PCRTC is real time clock for PCs based on a highly stable oscillator circuit. Using the software driver provided, the PCRTC will update the DOS clock every minute, ensuring that all applications have access to accurate time information.

With a simple function call, the PCRTC also reports battery status and the time of the last power loss or computer reset.

#### **Packing List**

Examine the shipping carton and contents for physical damage. The following items should be in the shipping carton:

- 1. PCRTC unit
- 2. One PCRTC 3.5" disk
- 3. This instruction manual

If any of these items are damaged or missing contact B&B Electronics immediately.

### **Specifications**

Setup

Address: Programmable with four position DIP switch Interrupt: None required

#### **Oscillator**

Temperature Stability:  $<$  5 ppm 0 - 50 °C Calibration:  $<$  1 ppm @ 23 °C (room temperature) Aging: < 1 ppm

Power Requirements 35 mA @ 5VDC

#### **Battery**

Requires lithium AA battery 3-4V Battery Life: approximately 10K hr. without host computer powered. Replacement batteries are available from B&B

Electronics, order as part number 3345.

Dimensions: 4.8" l x 3.0" h

# **Chapter 2. Setup**

### **Hardware Setup**

The address switch on the PCRTC must be set to an address which doesn't conflict with other devices in the host computer. The address settings are listed in Table 1, and are also printed on the PCRTC card. The PCRTC is shipped from the factory set for 200h. If you need to change this address, select one from the table which will not conflict with another device in the host computer. If the PCRTC does not operate properly, select a new address. Remember to edit the file CONFIG.SYS to match the device driver address to that used by the hardware. Appendix A contains a hardware I/O address map for AT class PCs.

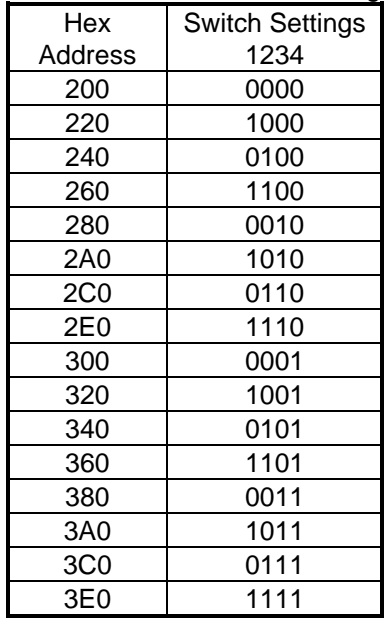

#### Table 1. Address Switch Settings

# **Hardware Installation**

- 1. Shut the host computer power off.
- 2. Remove the computer cover.
- 3. Remove the expansion slot cover of an unused slot.
- 4. Handle the PCRTC only by its edges. Avoid touching any conductors on the PCRTC. Install the PCRTC into the slot. Be certain that the card is inserted completely into the slot.
- 5. Secure the card with the mounting screw from the slot cover.

The PCRTC is shipped with the oscillator halted to extend battery life. To start the PCRTC, the card must be initialized. This can be done using the command line option PCRTC /I found in Chapter 3 of this manual or by the device driver. If you are using the device driver, it will automatically initialize the PCRTC when it loads. Upon initialization, a warning will appear stating that the oscillator was halted and date and time information may be corrupt.

# **Software Setup**

Place the 3.5" floppy disk in your "A" drive. Run the installation program by typing "INSTALL" <Enter>. The files installed to your hard drive include the PCRTC device driver, the shareware program Timeset and three example files written in C, Pascal, and QuickBASIC. These files demonstrate how to make function calls to the PCRTC from within a program and are listed in Chapter 3. The device driver will also be automatically installed in your CONFIG.SYS file and set for address 200. If you require a different address, remember to edit the CONFIG.SYS file to set the address to match PCRTC hardware.

# **Chapter 3. Operation**

# **Overview**

The most common application of the PCRTC is to simply maintain the correct time on the host computer. Loading the device driver in the CONFIG.SYS file will accomplish this function by setting the DOS clock to the PCRTC clock time once every minute. This allows the user and all applications access to the correct time without any special commands or function calls.

The PCRTC has two additional features which may either be incorporated using the provided "include file" and making function calls within your program, or from the command line using the PCRTC.EXE file. The first of these functions is battery status. By checking the battery status you can take action on a low battery before the time is corrupted. The second function is the time of last power loss or reset. By checking this function, the time of the last host computer power loss or system reset can be determined.

# **Using the Device Driver**

In order for the PCRTC to automatically update the DOS clock, the device driver PCRTCDD.SYS must be loaded from CONFIG.SYS. This is done automatically by the installation program. The following line will be added to the CONFIG.SYS file:

DEVICE = {path}PCRTCDD.SYS /A:{hex PCRTC address}

For example, if the file PCRTCDD.SYS is in the directory C:\PCRTC, and the card address is set to 200h, use the following line.

# DEVICE = C:\PCRTC\PCRTCDD.SYS /A:200

If the address 200 is not compatible with your hardware, the address parameter must be changed to match the address that was selected for the hardware. After modifying the CONFIG.SYS file, reboot the host computer. If the hardware and driver are installed correctly, you should see the following message during bootup.

PCRTC v1.00, (c) Copyright 1995, B&B Electronics Mfg. Co. PCRTC address: 200h Battery Status: Good

If this message appears, the driver has been installed and is running. The DOS clock will be updated every minute using the time from the PCRTC. The driver will report any errors found upon installation.

# **Command Line Options**

All of the PCRTC features can be accessed and controlled from the command line as well. The program PCRTC.EXE has the following command line options.

PCRTC /t [address] Set PCRTC time PCRTC /d [address] Set PCRTC date PCRTC /- Disable PCRTCDD.SYS PCRTC /+ Enable PCRTCDD.SYS

PCRTC /i [address] lnitialize PCRTC (after battery change) PCRTC /s [address] Display date, time and battery status PCRTC /p [address] Display time/date of last power down PCRTC /c [address] Display PCRTC and DOS clock PCRTC /u [address] Set PCRTC date/time to DOS date/time PCRTC /n [address] Set DOS date/time to PCRTC date/time PCRTC /h+ [address] Increment hours +1 for Daylight Savings<br>PCRTC /h- [address] Decrement hours -1 for Daylight Savings Decrement hours -1 for Daylight Savings

It is necessary to insert the PCRTC address [address] only if the device driver is not loaded. Note that the last two options are only available if the driver is loaded. These options may be displayed at the DOS prompt by typing PCRTC {enter}.

# **Setting the PCRTC Time and Date**

There are several methods of setting the time and date of the PCRTC. To manually set the time and date, use the DOS TIME and DATE commands to first set the DOS clock, then use the /u command line option to set the PCRTC time and date to be equal to the DOS time and date. The time and date can also be set manually using the command PCRTC /t and PCRTC /d. This sets the PCRTC time and date without affecting the DOS time and date.

The best method of updating the PCRTC time is to use the shareware program Timeset. Note that although this program is included on the PCRTC diskette, it is shareware and should be registered with its author. Timeset uses your modem to obtain the precise time from one of five atomic clocks in two continents, then sets your DOS time. The batch file RTCSET.BAT included in the Timeset directory should be used in conjunction with Timeset. Running the batch file will execute the following operations. Note that the device driver PCRTCDD.SYS must be installed to run the batch file. Before running Timeset or the batch file, you will need to configure Timeset for your modem and preferences. Documentation files are included in the Timeset directory.

- 1. Update the DOS time to the PCRTC time
- 2. Disable the device driver
- 3. Run Timeset
- 4. Update the PCRTC to the corrected DOS time
- 5. Enable the device driver

Using Timeset allows the PCRTC time to be updated to within  $\leq 0.1$ seconds of the atomic clock selected. The small discrepancy in time is dependent on the speed of the host computer and background activities on the host computer.

# **Replacing the battery**

The PCRTC uses a lithium AA 3.6V battery to maintain its clock while the host computer is off. Replacement batteries must be rated between 3 and 4 volts. Batteries can be ordered through B&B as part number 3345. After replacing the battery, the PCRTC needs to be reinitialized. If the device driver loads in your config.sys file, the card will automatically be initialized, otherwise, the command line option PCRTC {address} /I can be used. After replacing the battery, the time and date must be reset.

# **Programming with the PCRTC**

If you are writing your own application, you may wish to access the status features of the PCRTC in addition to accurate timekeeping. An "include" file for C, Pascal, and QuickBASIC is provided to allow simple function calls to check battery status and the time of last power down or reset. Sample programs demonstrating how to make these calls are provided in each of the three languages. The device driver keeps the DOS clock updated to the correct time, so accurate time can be obtained using the standard DOS calls.

### **Start\_RTC\_API**

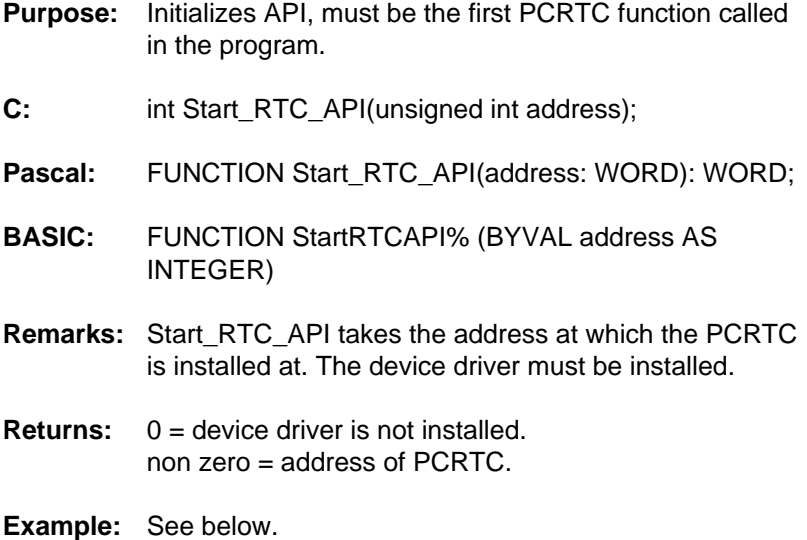

### **Battery\_RTC**

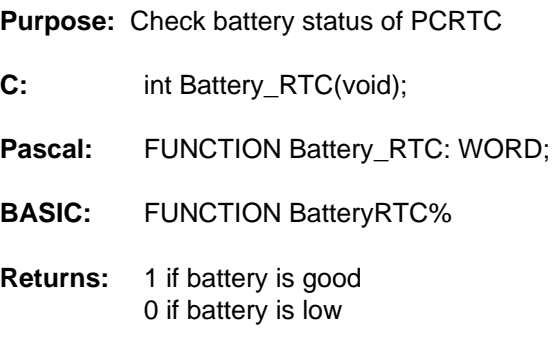

**Example:** See below.

#### **Get\_RTC\_Time**

**Purpose :** Returns the RTC time within a structure.

**C:** struct GetTime\_T { unsigned int hours; unsigned int min; unsigned int seconds; unsigned int h\_seconds; };

int Get\_RTC\_Time(GetTime\_T far \*gt);

**Pascal :** TYPE GetTime\_T = RECORD hours: WORD; min: WORD; seconds: WORD; h\_seconds: WORD; END;

TYPE GetTime  $Ptr = \sqrt{GetTime}$  T;

FUNCTION Get\_RTC\_Time(time: GetTime\_Ptr): WORD;

**BASIC:** TYPE GetTimeT hours AS INTEGER min AS INTEGER seconds AS INTEGER hseconds AS INTEGER END TYPE

> FUNCTION GetRTCTime%(BYVAL Offs AS INTEGER, BYVAL Segm AS INTEGER)

- **Remarks:** Get\_RTC\_Time requires a far pointer to the GetTime\_T structure to be past as the argument.
- **Returns:** The GetTime\_T structure with the appropriate values.
- **Example:** See below.

#### **Last\_Power\_Down\_RTC**

- **Purpose:** Returns date and time of last power down within a structure.
- **C:** struct TimeSave T { unsigned int month; unsigned int day; unsigned int hour; unsigned int minute; unsigned int second; };

int Last\_Power\_Down\_RTC(TimeSave\_T far \*ts);

**Pascal:** TYPE TimeSave T = RECORD month: WORD; day: WORD; hour: WORD; minute: WORD; second: WORD;

END;

TYPE TimeSave\_Ptr = ^TimeSave\_T;

FUNCTION Last Power Down RTC(timeSave: TimeSave\_Ptr): WORD;

**BASIC:** TYPE TimeSaveT month AS INTEGER day AS INTEGER hour AS INTEGER minute AS INTEGER second AS INTEGER END TYPE

> FUNCTION LastPowerDownRTC% (BYVAL Offs AS INTEGER, BYVAL Segm AS INTEGER)

- **Remarks:** Last Power Down requires a far pointer to the TimeSave\_T structure to be past as the argument.
- **Returns:** The TimeSave\_T structure with the appropriate values.
- **Example:** See below.

#### **QuickBASIC Example:**

'\$INCLUDE: 'RTC\_API.BI' 'Must be first executed statement in your program DIM timeS AS TimeSaveT 'Define Variable Structure DIM time AS GetTimeT address% = StartRTCAPI(0) 'Initialize API IF (address% <> 0) THEN 'Check that it initialized OK IF (GetRTCTime(VARSEG(time), VARPTR(time)) <> 0) THEN PRINT "RTC time: "; time.hours; ":"; time.min; ":"; time.seconds; "."; PRINT time.hseconds END IF IF (LastPowerDownRTC(VARSEG(timeS), VARPTR(timeS)) <> 0) THEN PRINT "Last Power Down (Reset): "; timeS.month; "/"; timeS.day; PRINT "at"; timeS.hour; ":"; timeS.minute; ":"; timeS.second END IF IF (BatteryRTC) THEN 'Check Battery Status PRINT "Battery Status: GOOD" ELSE PRINT "Battery Status: LOW" END IF ELSE PRINT "Device Driver (PCRTCDD.SYS) must be loaded." END IF **FND** 

#### **Pascal Programming Example**

```
USES RTC_API;
VAR ts: TimeSave_Ptr;
    time: GetTime_Ptr;
    address: WORD;
    battery: WORD;
BEGIN
 New(ts);
 New(time);
 address := Start_RTC_API(0);
 IF (address \leq 0) THEN
  BEGIN
   IF (Get_RTC_Time(time) <> 0) THEN
    writeln('RTC time: ', time^.hours, ':', time^.min, ':', time^.second, '.',
         time^.hseconds);
   IF (Last_Power_Down_RTC(ts) <> 0) THEN
    writeln('Last Power Down (Reset): ', ts^.month, '/', ts^.day, ' at ', ts^.hour, ':',
            ts^.minute, ':', ts^.second);
   IF (Battery_RTC <> 0) THEN writeln('Battery Status: Good')
   ELSE writeln('Battery Status: Low');
 END
 ELSE writeln('Device Driver (PCRTCDD.SYS) must be installed.');
 Dispose(ts);
 Dispose(time);
END.
```
# **C Programming Example**

```
#include <conio.h>
#include "rtc_api.h"
void main() {
 TimeSave T *ts = (TimeSave T *) malloc(sizeof(TimeSave T));
 GetTime_T *time = (GetTime_T *) malloc(sizeof(GetTime_T));
 unsigned int battery;
 unsigned int address;
 cprintf("Demo (PCRTC-c) v1.00, (c) Copyright 1994, B&B Electronics Mfg.
        Co.\r\n\r\n");
 address = Start_RTC_API(0);
 if (address) {
  if (Get_RTC_Time(time))
   cprintf("RTC time: %u:%u:%u.%u\r\n", time->hours, time->min,
           time>seconds, time->h_seconds);
  if (Last_Power_Down_RTC(ts))
   cprintf("Last Power Down (Reset): %.2u/%.2u at %u:%.2u:%.2u\r\n", ts->month,
           ts->day, ts->hour, ts->minute, ts->second);
  if (Battery_RTC()) cprintf("Battery Status: Good\r\n");
  else cprintf("Battery Status: Low\r\n");
 } else cprintf("Device Driver (PCRTCDD.SYS) must be installed.\r\n");
 free(ts);
 free(time);
}
```
# **Chapter 4. Calculating Error**

# **PPM Terminology**

The unit ppm (parts per million) provides a number similar to error expressed with percentages, but reduces the number of decimal places required. For example, 0.001% converts to 0.00001 which is equivalent to 10 ppm. Using the ppm notation makes it easier to deal with very small deviations.

The ppm terminology is also useful for calculating PCRTC error in terms of seconds per month. Since an average month has approximately 2.63 million seconds, if the PCRTC error was 2 ppm total error for the month would be  $2 \times 2.63 = 5.26$  seconds.

# **Oscillator Error**

The precision of the PCRTC is entirely dependent on the quality of the oscillator circuit. There are three sources of error in the oscillator, and understanding them will allow you to estimate the precision of the PCRTC in your application.

### Calibration error

The PCRTC oscillator is calibrated at the factory to within 1 ppm (part per million) of its specified frequency at room temperature  $(23 °C)$ .

#### Temperature Stability

The frequency of oscillation of crystal oscillators is highly dependent on temperature. The oscillator used in the PCRTC has an extremely low temperature dependency of 5 ppm from  $0^{\circ}$ C to 50 °C. Since the oscillator is calibrated to 1 ppm at room temperature (23 °C), it will only exhibit 1 ppm error if its environment is held to this temperature. The worst case condition is if the temperature of the PCRTC is held at one of the extremes, 0 or 50 °C. At these points, there will be an error of 5 ppm. If the temperature variation covers a smaller span, less error will be exhibited.

### Aging

All crystal oscillators have an aging characteristic. The crystal used in the PCRTC uses the coldweld manufacturing technique, which exhibits the lowest aging characteristic of 1 ppm/year. In practice, this aging rate improves significantly with time, but for practical purposes the value of 1 ppm is adequate.

To estimate the error in your application, sum the error from the three sources above. This estimate can be used to determine how frequently the time should be updated using Timeset or another method.

# **Appendix A. Hardware I/O Map**

|                    | $P = 0.71$ and $P = 0.001$                   |
|--------------------|----------------------------------------------|
| <b>Hex Address</b> | <b>Address Function in XT Class Machines</b> |
| 000-00F            | DMA controller (8237A)                       |
| 020-021            | interrupt controller (8259A)                 |
| 040-043            | timer (8253)                                 |
| 060-063            | PPI(8255A)                                   |
| 080-083            | DMA page register (74LS612)                  |
| 0A0-0AF            | NMI - non maskable interrupt                 |
| 200-20F            | game port joystick controller                |
| 210-217            | expansion unit                               |
| 2E8-2EF            | COM4 serial port                             |
| <b>2F8-2FF</b>     | COM2 serial port                             |
| 300-31F            | prototype card                               |
| 320-32F            | hard disk                                    |
| 378-37F            | parallel print                               |
| 380-38F            | <b>SDLC</b>                                  |
| 3B0-3BF            | MDA - monochrome adapter and printer         |
| 3D0-3D7            | CGA - color graphics adapter                 |
| 3E8-3EF            | COM3 serial port                             |
| 3F0-3F7            | floppy diskette controller                   |
| 3F8-3FF            | COM1 serial port                             |

I/O Map of XT Class Machines

Hardware I/O Map of AT Class Machines

| <b>Hex Address</b> | <b>Address Function in AT Class Machines</b> |
|--------------------|----------------------------------------------|
| 000-01F            | DMA controller #1 (8237A-5)                  |
| 020-03F            | interrupt controller #1 (8259A)              |
| 040-05F            | timer (8254)                                 |
| 060-06F            | keyboard (8042)                              |
| 070-07F            | NMI - non maskable interrupt & CMOS RAM      |
| 080-09F            | DMA page register (74LS612)                  |
| 0A0-0BF            | interrupt controller #2 (8259A)              |
| 0C0-0DF            | DMA controller #2 (8237A)                    |
| OF0-OFF            | 80287 math coprocessor                       |
| 1F0-1F8            | hard disk                                    |
| 200-20F            | game port joystick controller                |
| 258-25F            | Intel Above Board                            |
| 278-27F            | parallel printer port 2                      |
| <b>2E8-2EF</b>     | COM4 serial port                             |
| <b>2F8-2FF</b>     | COM2 serial port                             |
| 300-31F            | prototype card                               |
| 378-37F            | parallel printer 1                           |
| 380-38F            | SDLC or bisynch com 2                        |
| 3A0-3AF            | bisynch com 1                                |
| 3B0-3BF            | MDA - monochrome adapter                     |
| 3BC-3BE            | parallel printer on monochrome adapter       |
| 3C0-3CF            | EGA - reserved                               |
| 3D0-3D7            | CGA - color graphics adapter                 |
| 3E8-3EF            | COM 3 serial port                            |
| 3F0-3F7            | floppy diskette controller                   |
| 3F8-3FF            | COM1 serial port                             |

Any eight byte space not listed above and not used by any other equipment in your system may be used for the serial port.